Vorschriften und Regelwerke Gefährdungsbeurteilung SiGePlan/Unterlage Aus Unfällen lerne Bausteine **AMS BAU Dokumentat** Arbeitsschutzmanagem ymbolbibliothek Professional KompAS GB App (für Android und iOS)

# **Kompendium Arbeitsschutz**

KompAS 2024

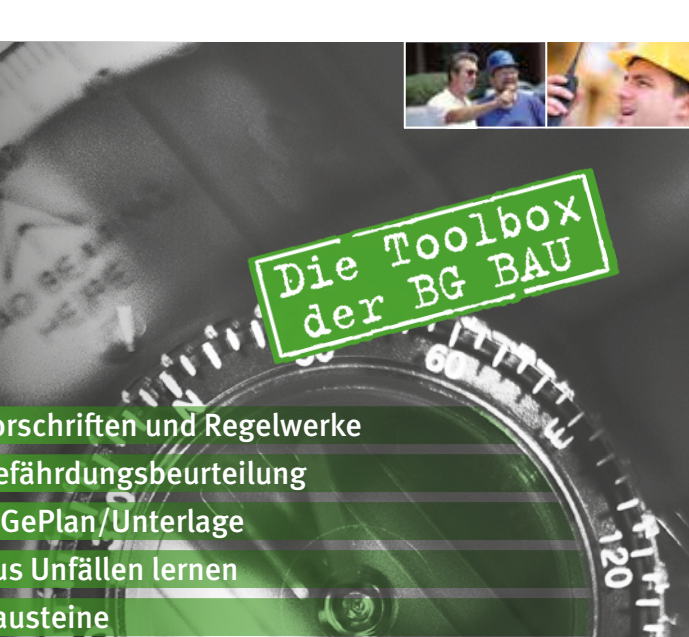

**U** BG BAU

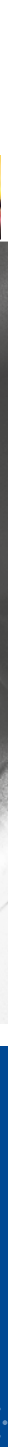

# **Bestellformular E-Mail: verkauf@jedermann.de**

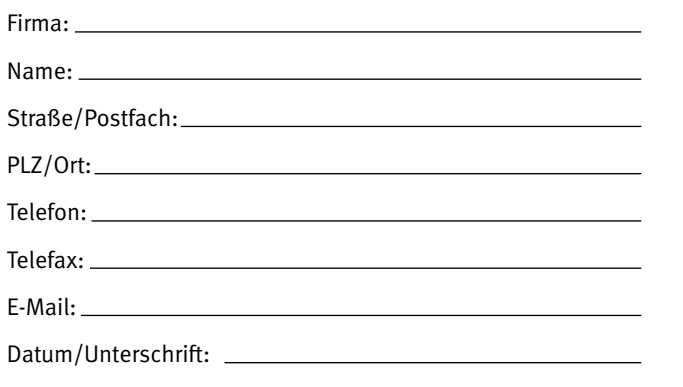

Firmenstempel:

## **Hiermit bestellen wir:**

 Vollversion(en) der Fassung BG BAU € 230,– Update(s) der Fassung BG BAU\* € 120,–

### **für BG BAU-Mitgliedsbetriebe:**

 Vollversion(en) der Fassung BG BAU € 99,– Update(s) der Fassung BG BAU\* € 63,–

Alle Preise zzgl. MwSt. und Versand.

Netzwerkfassung auf Anfrage.

\* Updatepreis nur bei erworbener Vorversion (2023) gültig.

## **BG BAU-Mitgliedsnummer:**

## **Ergänzungslieferungen:**

Die Publikationen werden jährlich aktualisiert und erweitert. Auf Wunsch hinterlegen wir für Sie einen Ergänzungsauftrag. Sie bekommen dann automatisch Updates geliefert. Ergän zungsaufträge sind jederzeit kündbar.

Bestellung für den Ergänzungsdienst vormerken.

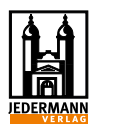

**Jedermann-Verlag GmbH** Postfach 103140 · 69021 Heidelberg Telefon 06221 1451-0 · Telefax 06221 27870 Internet: www.jedermann.de E-Mail: info@jedermann.de

# **Vorschriften und Regelwerke**

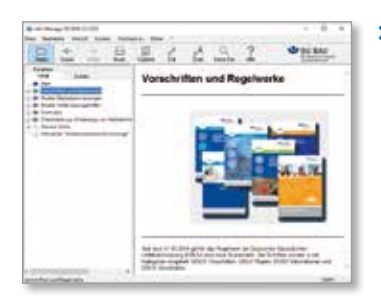

**>** Das Kompendium Ar beitsschutz BG BAU ent hält eine umfassende Sammlung für den Bau bereich wichtiger **Vor schriften und Regelwerke**. Neben Vorschriften, Regeln, Informationen und Grundsätzen der

 $-$ 

DGUV zählen dazu auch **Sonderdrucke** der BG BAU, die Re geln für den Arbeitsschutz auf Baustellen **(RAB)**, zahlreiche staatliche **Gesetze** und **Verordnungen** sowie **Technische Regeln** .

- **>** Ebenfalls enthalten ist eine Handlungshilfe "Unterweisung im Betrieb", anhand derer Sie aus den im Kompendium verfüg baren Dokumenten leicht ihre eigenen Unterweisungen erstel len können.
- **>** Die Handlungshilfe informiert Sie über Allgemeines und recht liche Grundlagen und gibt prak tische Beispiele für die Gestal tung einer Unterweisung.
- **>** Die Bausteine und die Baustein-Reihe "sehen + verstehen" werden zur Verwendung bei der Erstellung von Unterweisungen besonders empfohlen. Ebenso das Programm "Aus Unfällen lernen".

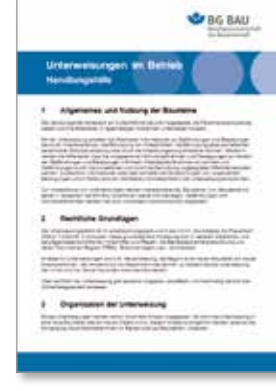

**>** Die enthaltenen ca. 500 Publikationen bestehen aus mehre ren tausend Textseiten, die mit **aktiven Querverweisen** ver linkt sind. Eine browsertypische Suche ist ebenso integriert wie eine Volltextsuche über alle enthaltenen Sammlungen. Texte und Grafiken

be been put her prets by

 $1224$ 

 $\Delta \Delta$ 

**US BAU** 

können gedruckt, kopiert und in an dere Anwendungen eingefügt werden. Favoriten können ebenfalls hinterlegt werden.

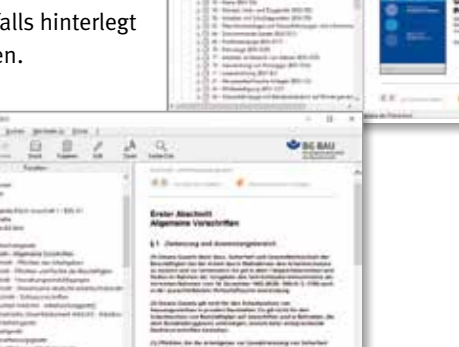

# **Muster-Betriebsanweisungen**

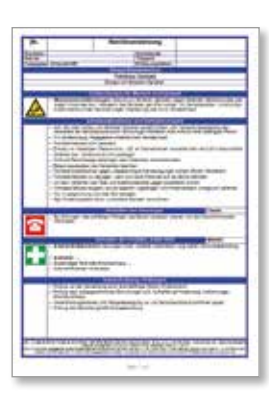

**>** Mit der enthaltenen Suchfunktion kann der Anwender nach Sym bolen suchen. Aufgrund der übersichtlich strukturierten Benutzeroberfläche ist das Pro gramm auch für unerfahrene PC-Anwender leicht bedienbar

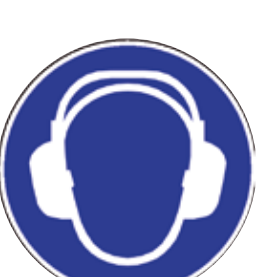

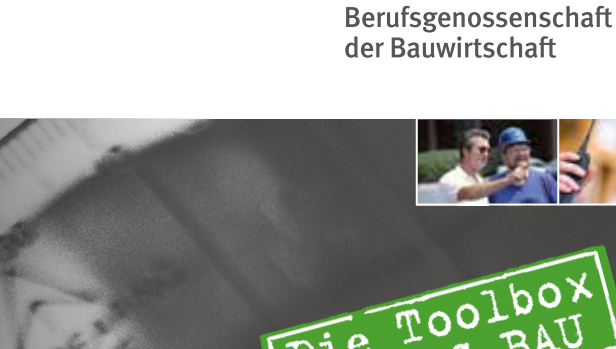

- **>** Auf der DVD enthalten sind Mu ster für Betriebsanweisungen im Word-Format. Sie werden mit dem gleichen Programm verwaltet und angezeigt wie die Vorschrif ten und Regelwerke.
- **>** Die Vorlagen können einfach und bequem an die betrieblichen Ge gebenheiten vor Ort angepasst und anschließend gleich verwen det werden.
- **>** Durch einen Doppelklick auf die angezeigte Betriebsanweisung starten Sie Word mit einer Kopie der Vorlage. Diese können Sie bearbeiten und unter einem Namen Ihrer Wahl abspeichern.

# **Handlungshilfe "Unterweisungen im Betrieb"**

# **Bausteine**

und Regelwerke sind auch die Bausteine. Sie bieten anschau liche Arbeitshilfen. In ihnen wer den Themen zur Vermeidung von Gefahren jeweils kompakt in übersichtlicher und aussage kräftiger Form behandelt. Der In halt – sowohl Text als auch Gra fiken – kann ausgedruckt oder über die Windows-Zwischen ablage in andere Programme übernommen werden.

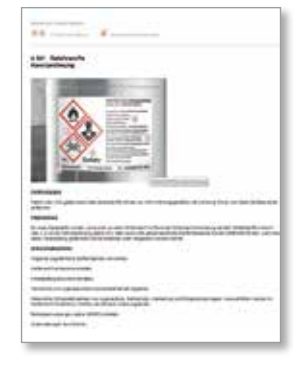

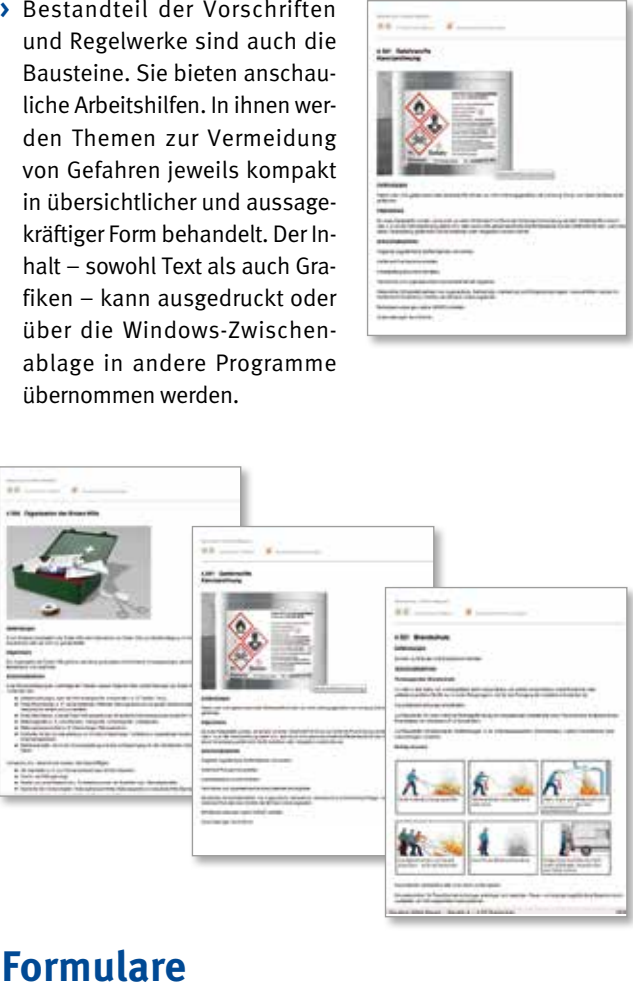

**>** Ebenso in den Vorschriften und Regelwerken finden Sie Formu larvorlagen im Word-Format. Mit diesen können Sie zu den Themen "Baustellenorganisation", "Betriebsorganisation", "Prüflisten und Prüfhinweise" und "Vorbereitung eines AMS" eine Vielzahl von Standard-Dokumentationsaufgaben abdecken. Die Vorlagen können in Word geöffnet, ausge füllt, ausgedruckt und abgespeichert werden.

# **Symbolbibliothek Professional**

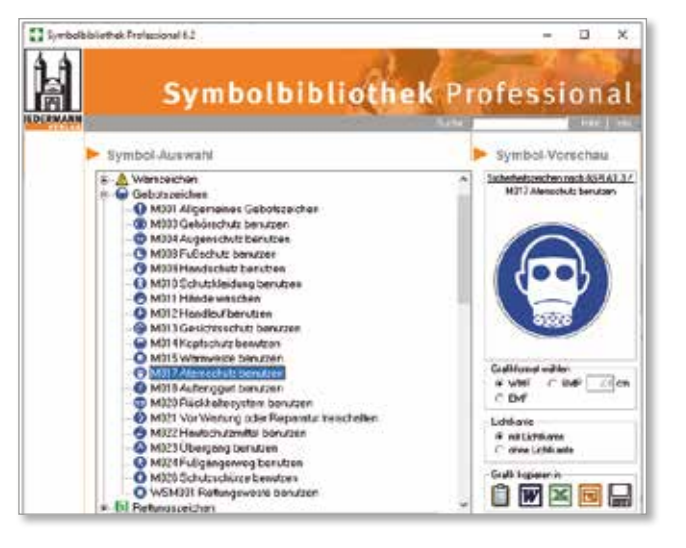

**>** In der **Symbolbibliothek Professional** finden Sie alle im Arbeitsschutz relevanten Sicherheitszeichen (ASR A1.3) und zusätzlich die Zeichen der StVO. Die Symbole können durch einfaches Klicken über die Zwischenablage in jede andere Windows-Anwendung kopiert und **ohne Qualitätsverluste** beliebig skaliert und ausgedruckt werden. Für die direkte Einbindung der

Grafiken in Office-Dokumente stehen spezielle Schaltflächen zur Verfügung.

# **Highlights Aus Unfällen lernen BG BAU-Wegweiser BG BAU-Wegweiser BG BAU-Wegweiser BG BAU-Wegweiser**

## **Erstellung von:**

- **>** Gefährdungsbeurteilungen
- **>** SiGePlänen in 2 Varianten
- **>** Unterlagen für spätere Arbeiten
- **>** Vorankündigungen
- **>** Firmenübersichten für Baustellen
- **>** Arbeitsmittel- und Prüfterminlisten
- **>** Organisationsstruktur und Mitarbeiterlisten
- **>** Schulungs-, PSA- und Unterweisungslisten
- **>** Terminübersichten
- **>** Export- und Importdateien (auch Stammdaten)
- **>** Arbeitsmedizinischen Vorsorgekarteien
- **>** u. v. m.

# **Mit:**

- **>** Vorschriften und Regelwerken
- > Präsentationsgenerator "Aus Unfällen lernen"
- **>** Symbolbibliothek Professional
- **>** Bausteinen
- **>** Formularsammlung
- **>** Muster-Betriebsanweisungen
- **>** Handlungshilfe Unterweisungen im Betrieb
- **>** Unfallstatistik
- **>** AMS BAU Dokumentation
- **>** KompAS GB App

## **Hard- und Softwarevoraussetzungen:**

### **Hardware:**

Microsoft Windows kompatibler PC 1024 x 768 Pixel Auflösung

## **Software:**

Windows 10 & 11 Excel 2003 bis 2023 oder Office 365 (SiGePlan) Word 2003 bis 2023 oder Office 365 (Word-Vorlagen)

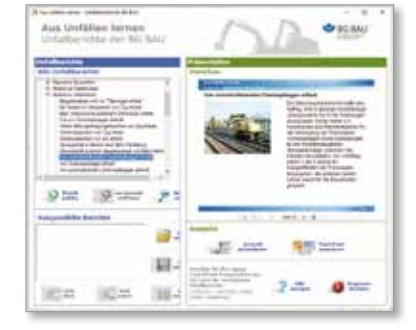

**>** Der SiGePlan "Di**rekt"** bezieht sich auf einen vorhandenen Bauablaufplan – so wird die Arbeit erleichtert und es werden Redundanzen vermie-

**>** Der BG BAU-Wegweiser integriert Anwendungen zur **Gefährdungsbeurteilung**, zur **Baustellenverordnung** und zum **Arbeitsschutzmanagement** unter einer einheitlichen Oberfläche und mit gemeinsam nutzbaren Daten. Mit ihm können Sie beispielsweise eine beliebige Anzahl Angestellte, Arbeitsmittel, Baustellen u. v. m. erfassen und verwalten.

# **Gefährdungsbeurteilung**

**>** Unsere Software bietet die Möglichkeit, **Gefährdungsbeurteilungen** mit den von der BG BAU entwickelten Modulen schnell und komfortabel zu erstellen. Die Module können kopiert und editiert werden, um sie nach Bedarf an Ihre individuellen Anforderungen anzupassen. Eine Risikobewertung unterstützt Sie bei der Auswahl der notwendigen Maßnahmen. Die Durchführung und Wirksamkeit der Maßnahmen kann gesondert dokumentiert und, wahlweise per App, kontrolliert werden.

## **SiGePläne (2 Varianten)**

**>** Zum Thema **Baustellenverordnung** finden Sie zahlreiche Anwendungen in unserer Software: Dazu gehören die Möglichkeiten, zu einer Baustelle eine **Vorankündigung**, eine **Unterlage für spätere Arbeiten** und einen **SiGePlan** zu erstellen. Bei der Erstellung eines SiGePlans haben Sie die Wahl:

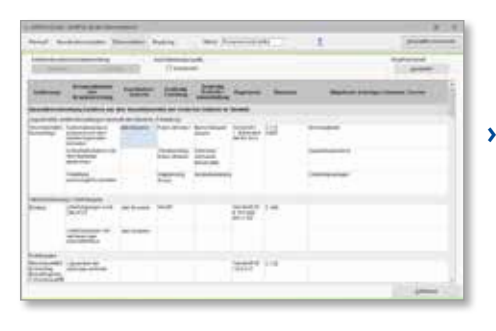

den. Benennen Sie Koordinationsaufgaben und legen Sie Maßnahmen und Zuständigkeiten fest, mit denen Sie Gefährdungen begegnen.

**Die Anwendung "Aus Un**fällen lernen" bietet Ihnen **170** aufbereitete **Unfallberichte**, die sich hervorragend zur Vermittlung geeigneter Arbeitsschutzmaßnahmen eignen – beispielsweise im Rahmen von Unterweisungen.

**Barn Bau erres Geschäftshauses** 

en Zinenemann dami beschäfigt. eine Decke auspachalen. Er

desien Belag auf einer Hithe von<br>etwa 3,0 m mortiert war. Der auf der

Ausuchsischeiten verfuhr der<br>Versichene das Fahrgerust dreitt an

die Karte einer zu 25 x 30 m groß ulbodenathung, die vorschriftsmaßig durch einen

Selenchutz gescheit war

Bautiste vorhandere Seiterschutz<br>war nicht mörtiert. Im Laufe der

- **>** Mit dem **SiGePlan "Classic 2.0"** erstellen Sie einen SiGePlan mit Einbindung des Bauzeitenplans. In einem neuen Modul "Baustelleninfrastruktur" werden gemeinsam genutzte Einrichtungen wie z. B. Aufstiege zu hochgelegenen Arbeitsplätzen behandelt. Gegenseitige Gefährdungen wie z. B. Arbeiten über tiefer liegenden Arbeitsplätzen oder Verkehrswegen werden kompakter und deutlicher als im alten SiGePlan Classic dargestellt. Obwohl die Inhalte der Module vollständig überarbeitet wurden, folgt der neue Classic 2.0 der Handhabung des alten Classic-SiGePlans.
- **>** Zum **SiGePlan** kann ein eigener Bauablaufplan erstellt werden. Mit dem SiGePlan-Modul-Editor lassen sich eigene Module erstellen.

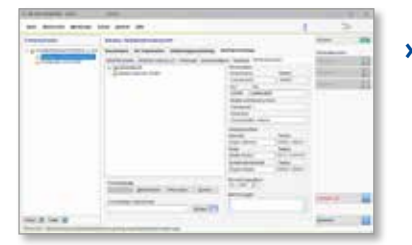

- **>** Die Anwendung **AMS BAU Dokumentation** unterstützt Sie bei der Umsetzung der Anforderungen des Arbeitsmanagementsystems AMS BAU in Ihrem Betrieb. Sie hilft Ihnen, alle benötigten Dokumente zusammenzuführen und macht Daten, die im Wegweiser bereits vorhanden sind, für AMS BAU verfügbar.
- **>** Die aktuelle Version unterstützt die AMS-BAU Auflagen 2015 und 2022. Dokumentationen aus der alten Auflage kön-

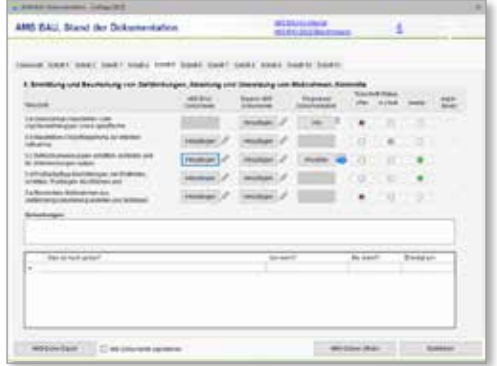

nen in die neue Auflage überführt werden.

**>** Weitere ergänzende Anwendungen sind die **Firmenübersicht**, mit der Sie die Firmenstrukturen auf Baustellen darstellen und die für den SiGe-Koordinator wichtigen Ansprechpartner erfassen können,

eine **Dokumentenzuordnung** für die Baustellen sowie das **SiGePlan Classic 2.0 Begehungsprotokoll**.

## **Arbeitsschutzmanagement**

**>** Im Bereich **Organisation** erstellen Sie als zentrales Element der Anwendung die Unternehmensstruktur Ihrer Firma. An diese können Sie verschiedene organisatorische Einheiten anhängen, wie z. B. Baustellen. Diesen können Sie wiederum Mitarbeiter, Arbeitsmittel, Gefahrstoffe und auch Gefährdungsbeurteilungen und SiGePläne zuordnen.

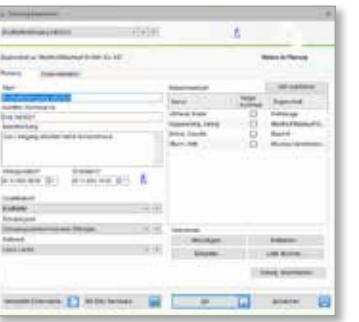

**>** Für Ihre Mitarbeiter können Sie **Mitarbeiterfunktionen, Qualifikationen, Schulungen, Unterweisungen** und **arbeitsmedizinische Vorsorgen** verwalten. Daneben finden Sie Anwendungen zur Verwaltung von **Arbeitsmitteln** und **PSAen** (mit Prüftermineingabe).

**>** Die in verschiedenen Programmteilen aufgeführten Hinweise auf Bestimmungen und Bausteine sind jeweils verlinkt, sodass Sie einen komfortablen Zugriff auf die enthaltenen Volltexte haben. Zusätzlich können Sie Organisationseinheiten und Baustellen bzw. Objekten selbst Dokumente oder Bilder zuordnen, die Ihnen damit bequem zum Aufruf zur Verfügung stehen.

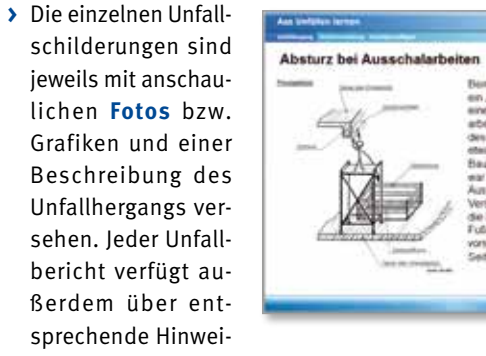

se zur Vermeidung solcher Unfälle im Kontext der relevanten Bestimmungen.

**>** Die Anwendung erlaubt Ihnen eine komfortable Auswahl passender Unfallbeispiele – entweder mithilfe verschiedener Sortierkriterien (nach Themengebiet, Ursache, Gefährdung etc.) oder über die Suchfunktion. Die für Ihre Zwecke geeigneten Unfallberichte können in eine Liste übernommen und danach als PowerPoint-Präsentation erstellt werden.

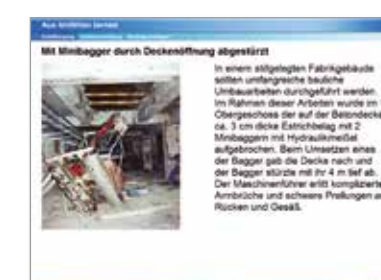

**>** Mit Hilfe der **Zoom-Funktion** lassen sich die in der Präsentation enthaltenen Bilder auch vergrößert (bildschirmfüllend) darstellen.

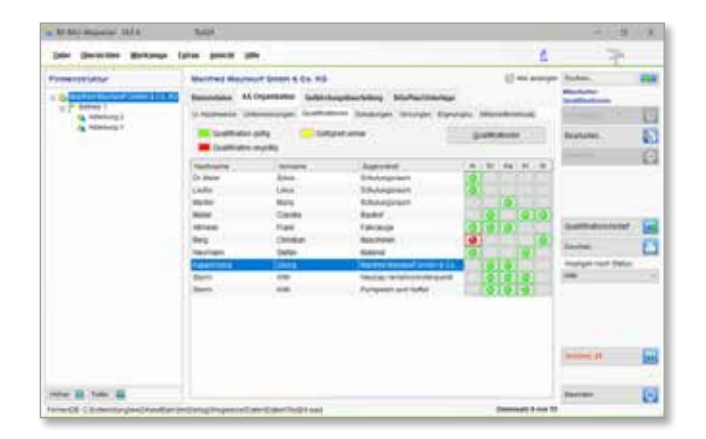